# **การตรวจนับหมุนเวียน (Cycle Count)**

1

1. การกำหนดค่าเริ่มต้นระบบงาน 2. Flow การตรวจนับ

# **การตรวจนับหมุนเวียน (Cycle Count)**

<u>การกำหนดค่าเริ่มต้นระบบงาน</u>

1. เข้าสู่ระบบควบคุมสินค้าคงคลัง เมนูที่เกี่ยวข้องมี 2 เมนู คือ

1.1 เมนู A. ค่าเริ่มต้นระบบงาน -> C.รหัสรอบระยะเวลาการตรวจนับ

1.2 เมนู B. แฟ้มข้อมูลหลักระบบงาน -> A. ข้อมูลหลักสินค้าคงคลัง

## **การก าหนดค่าเริ่มต้นระบบงาน**

#### 1.1 เมนู A. ค่าเริ่มต้นระบบงาน -> C.รหัสรอบระยะเวลาการตรวจนับ

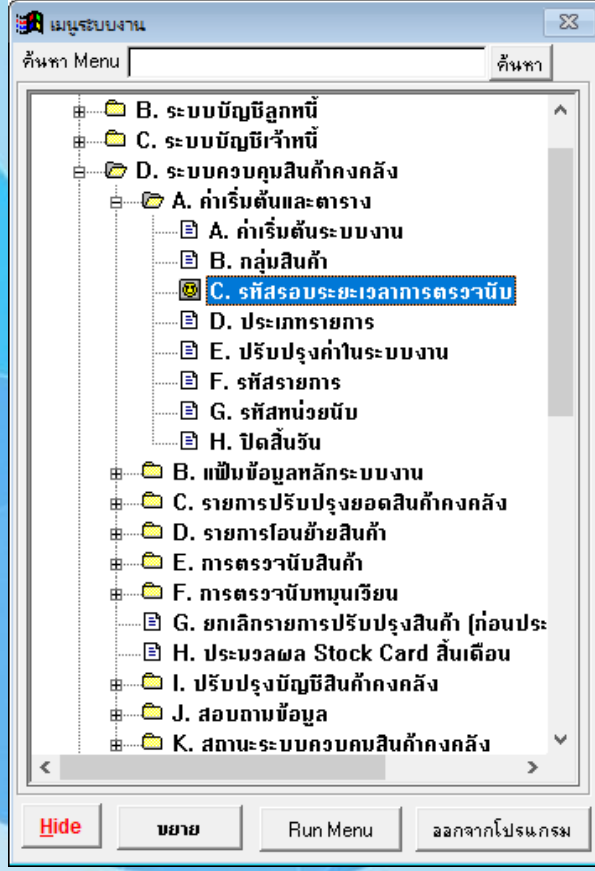

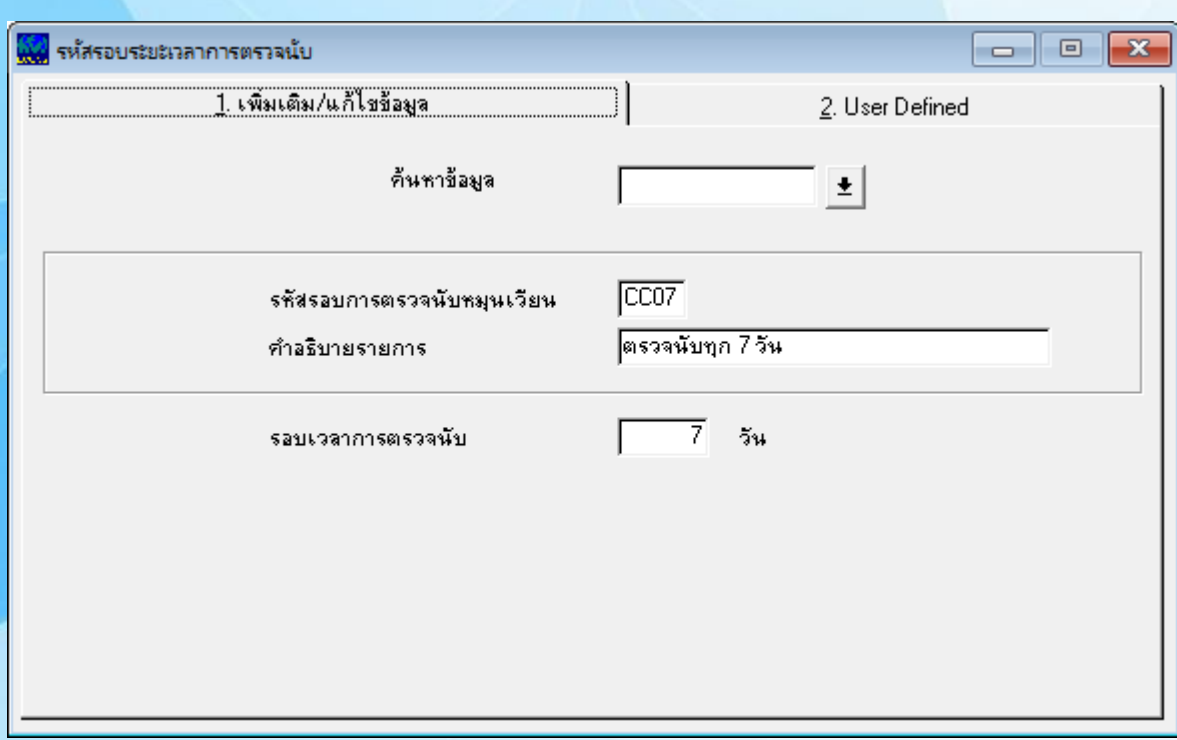

## **การก าหนดค่าเริ่มต้นระบบงาน**

1.2 เมนู B. แฟ้มข้อมูลหลักระบบงาน -> A. ข้อมูลหลักสินค้าคงคลัง (1/2)

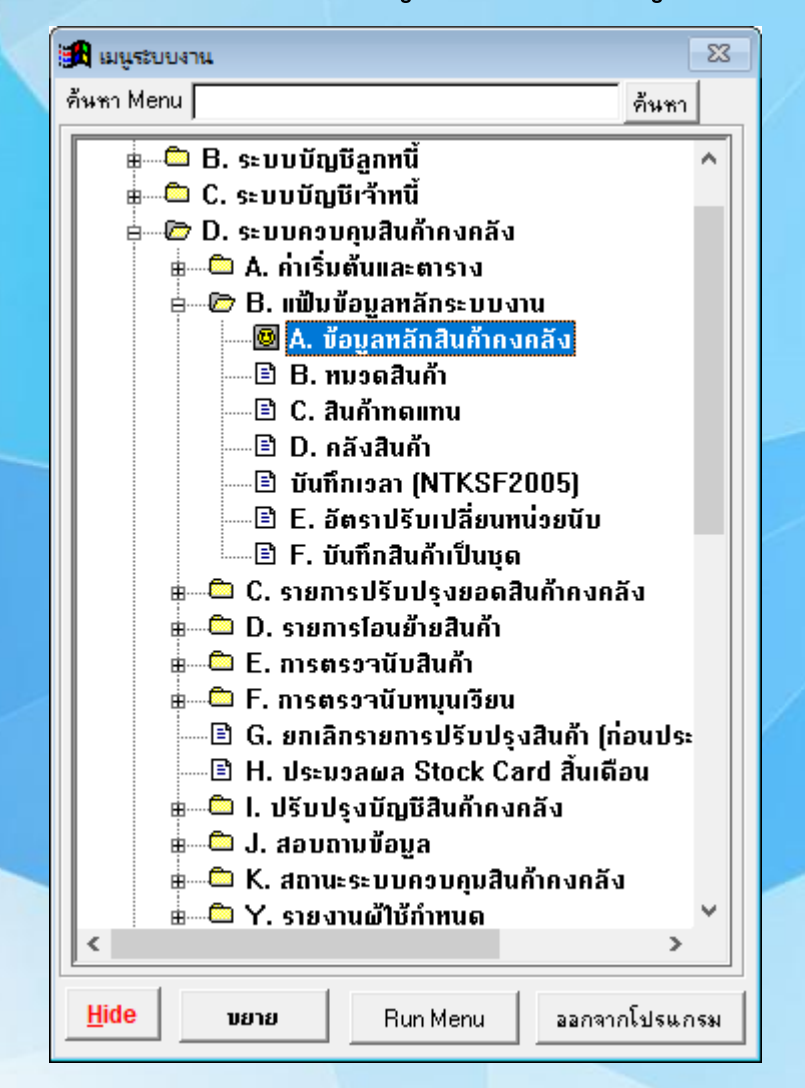

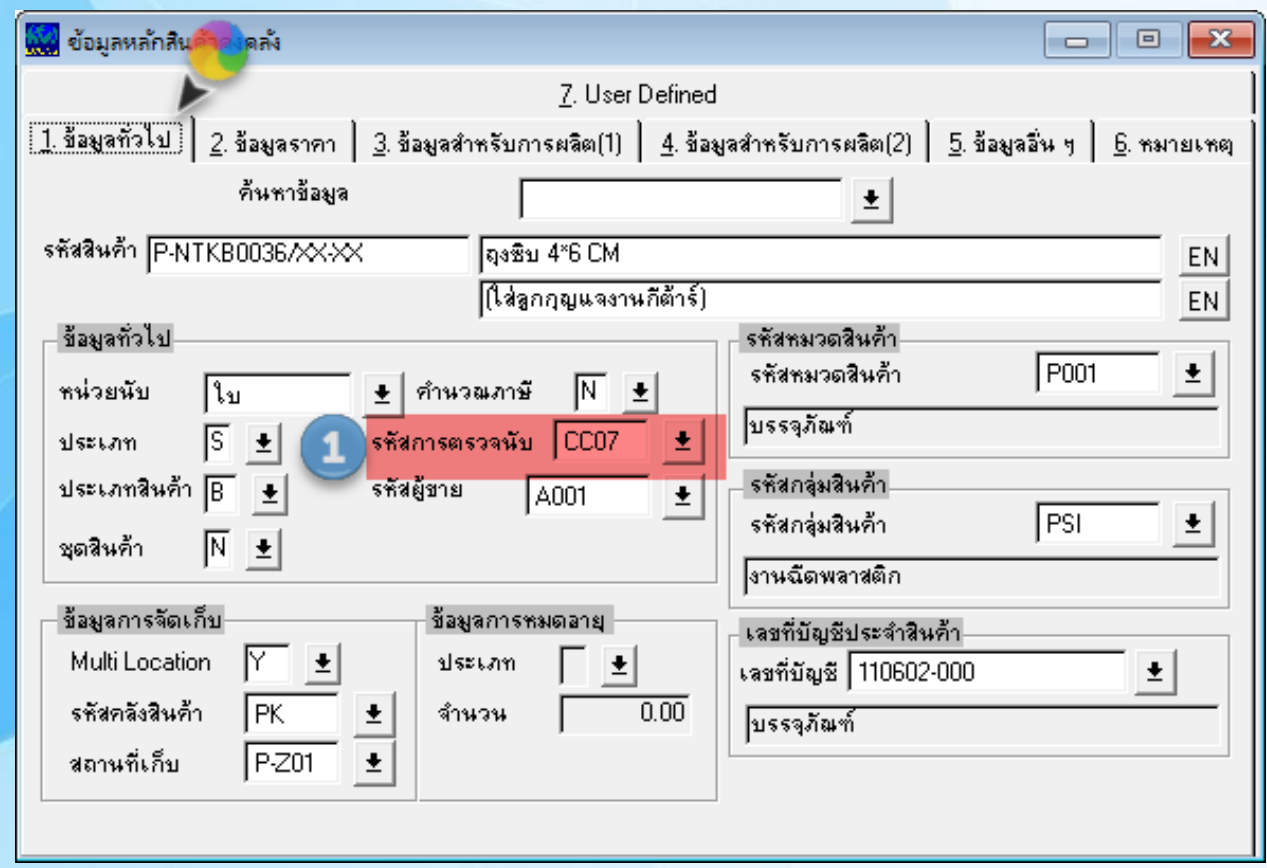

## **การก าหนดค่าเริ่มต้นระบบงาน**

1.2 เมนู B. แฟ้มข้อมูลหลักระบบงาน -> A. ข้อมูลหลักสินค้าคงคลัง (2/2)

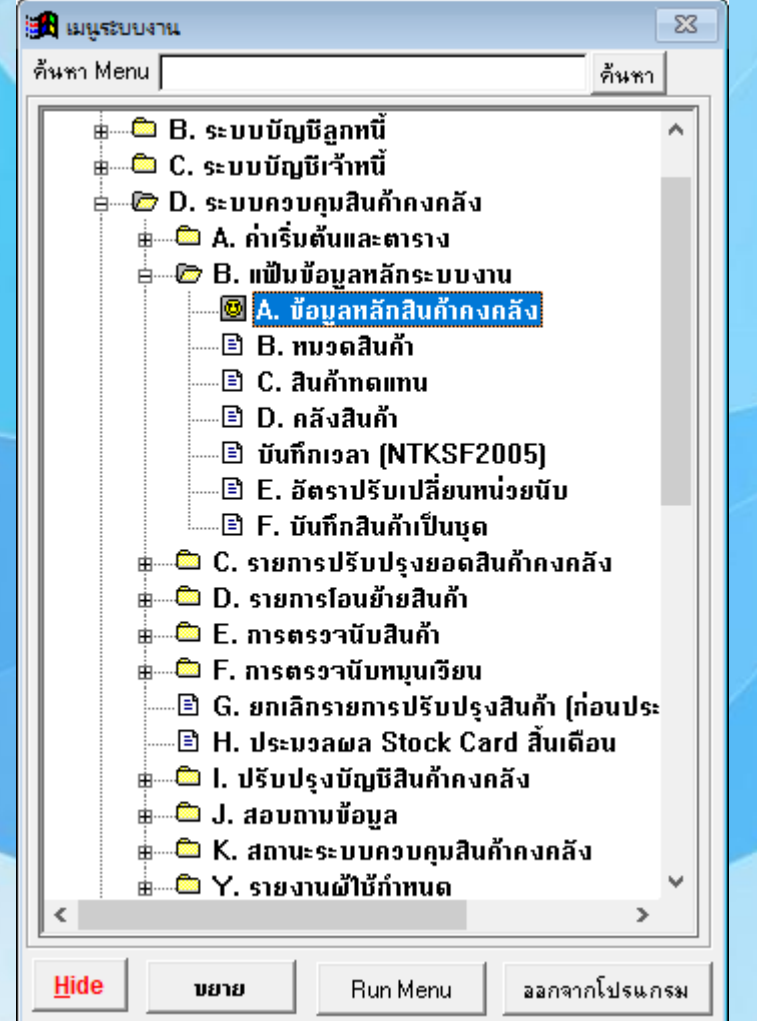

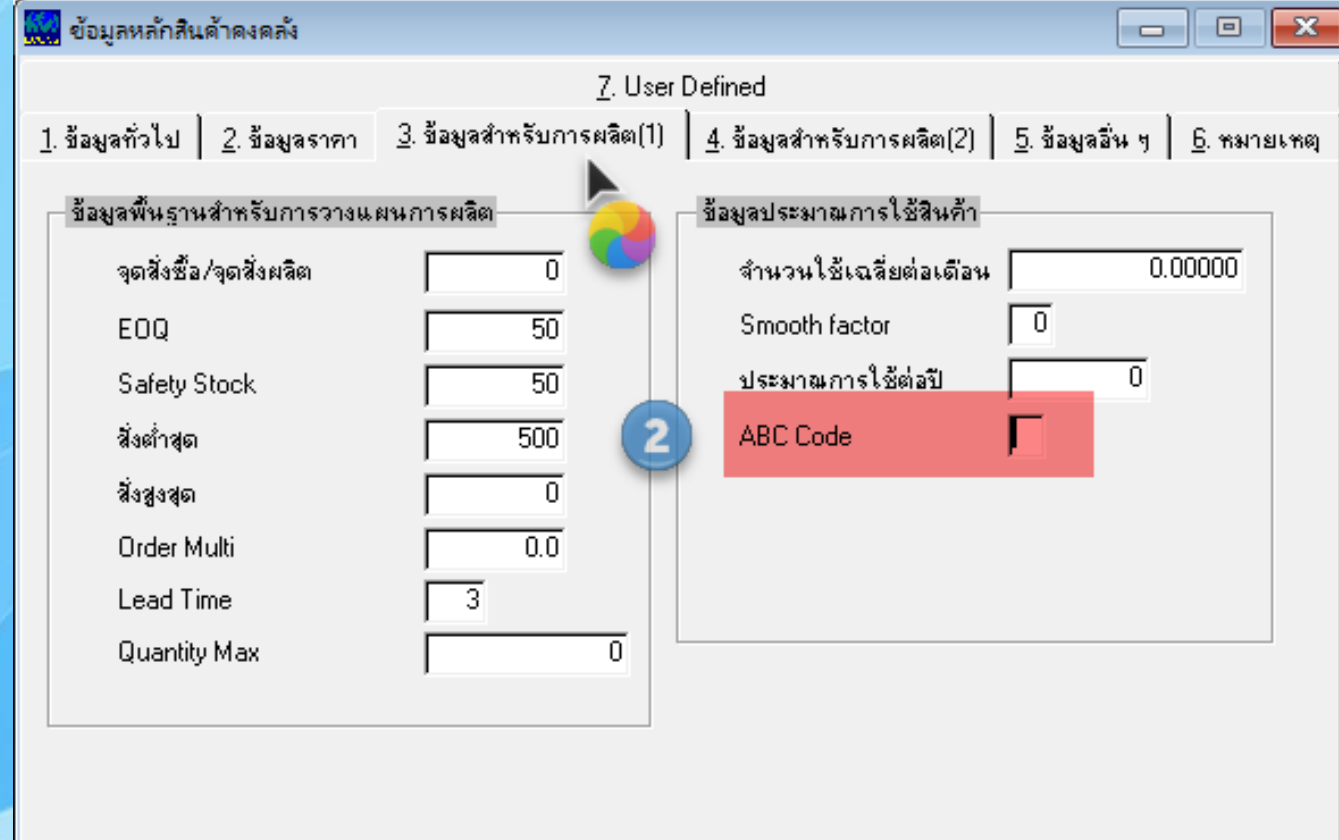

### !! ECONS **มี** Option **ช่วย** Update ABC **ให้อัตโนมัติ**!!

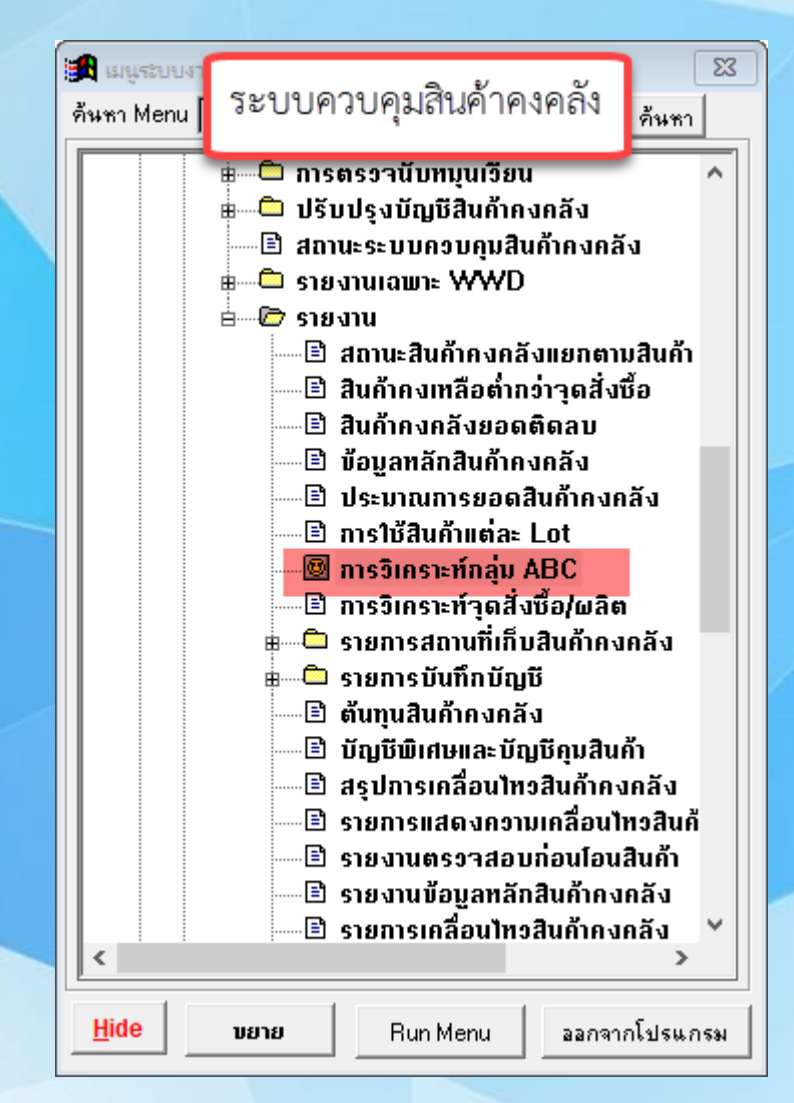

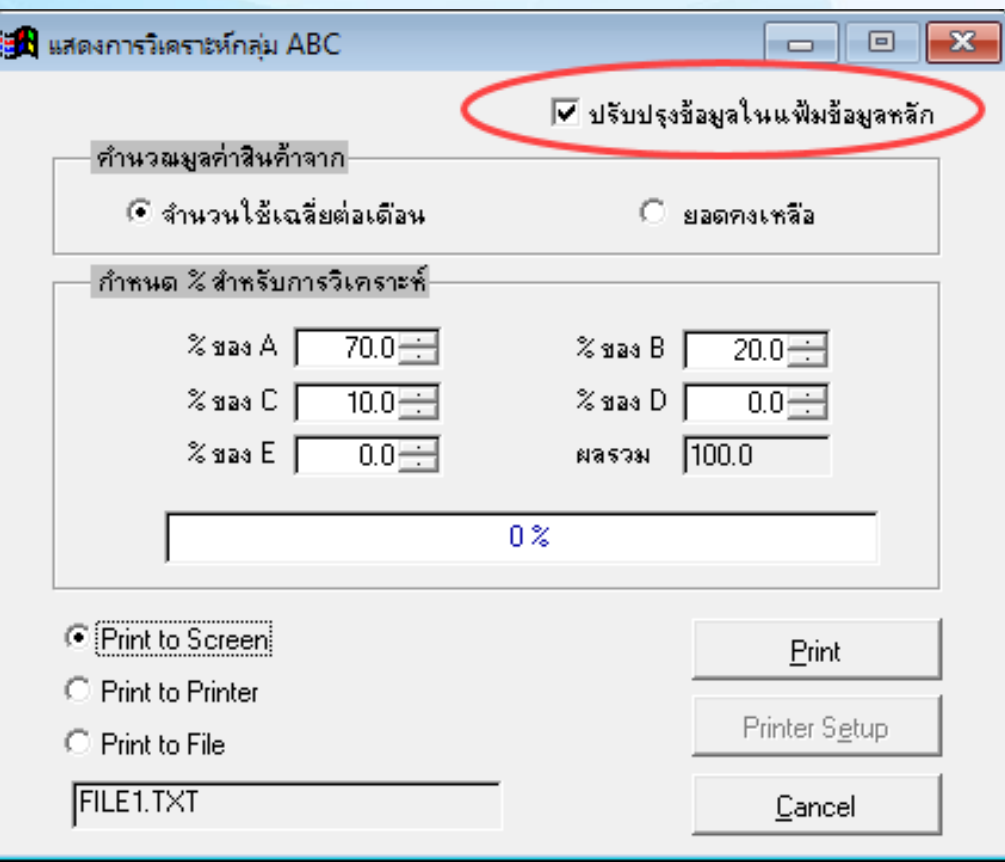

### **Flow การตรวจนับ**

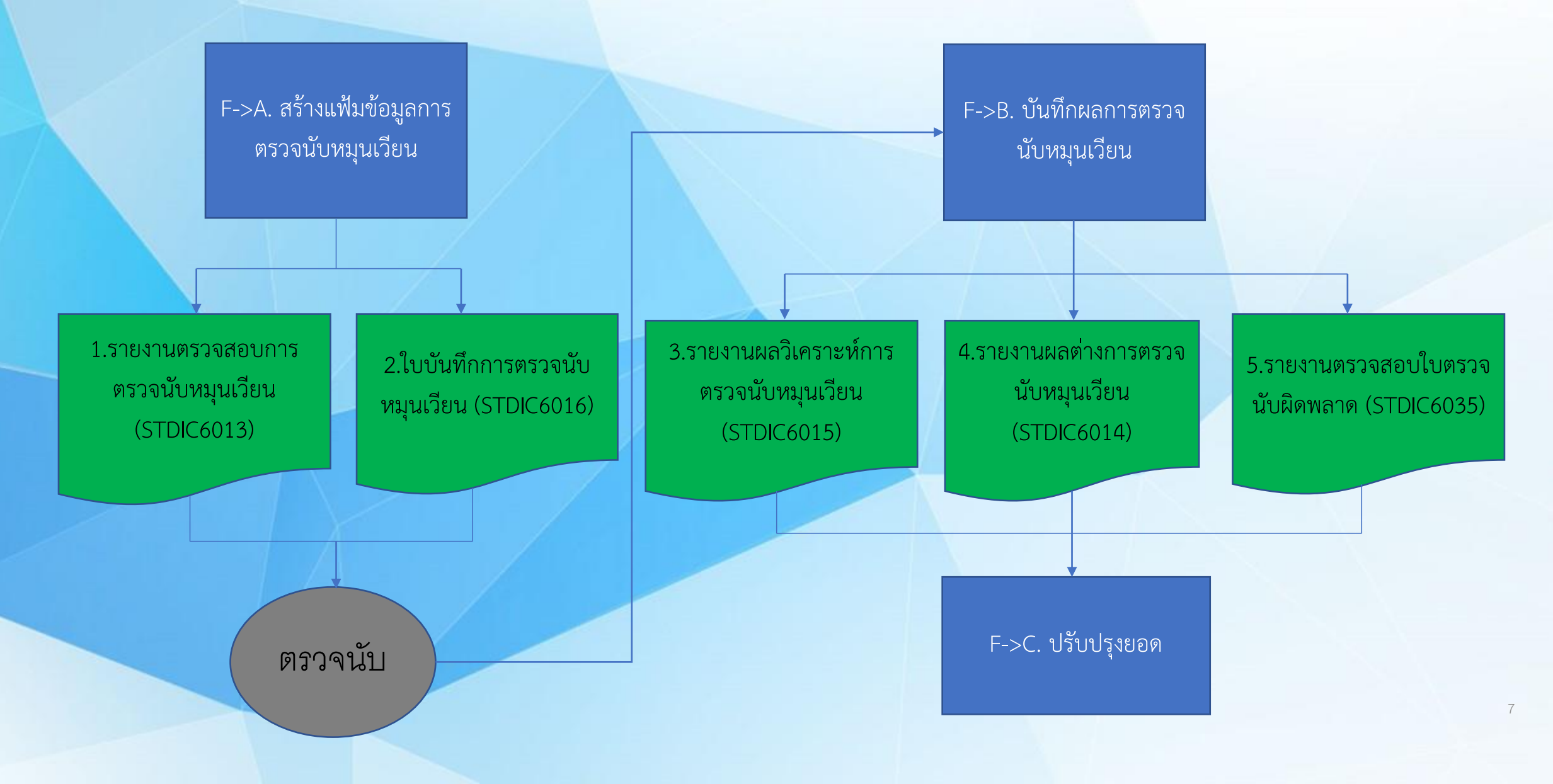

### **F->A. สร้างแฟ้มข้อมูลการตรวจนับหมุนเวียน**

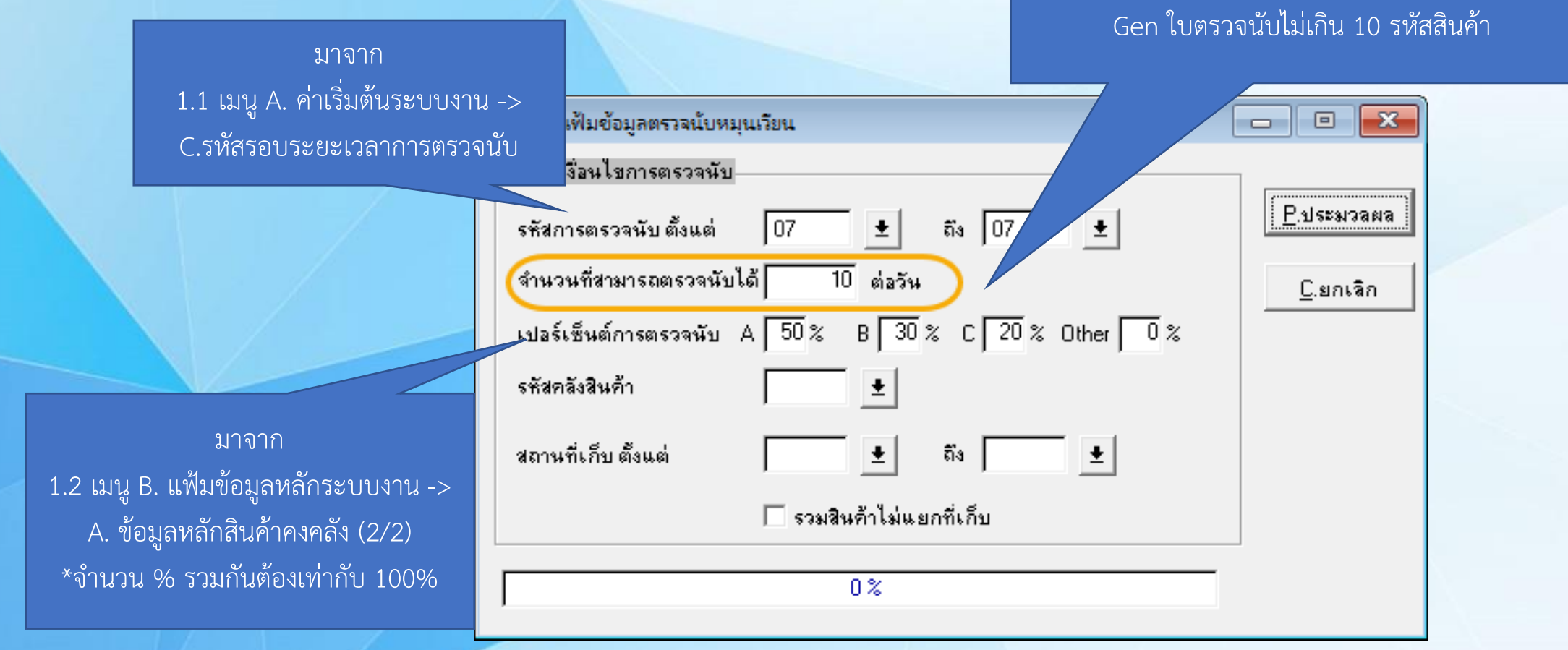

#### **1.รายงานตรวจสอบการตรวจนับหมุนเวียน (STDIC6013)**

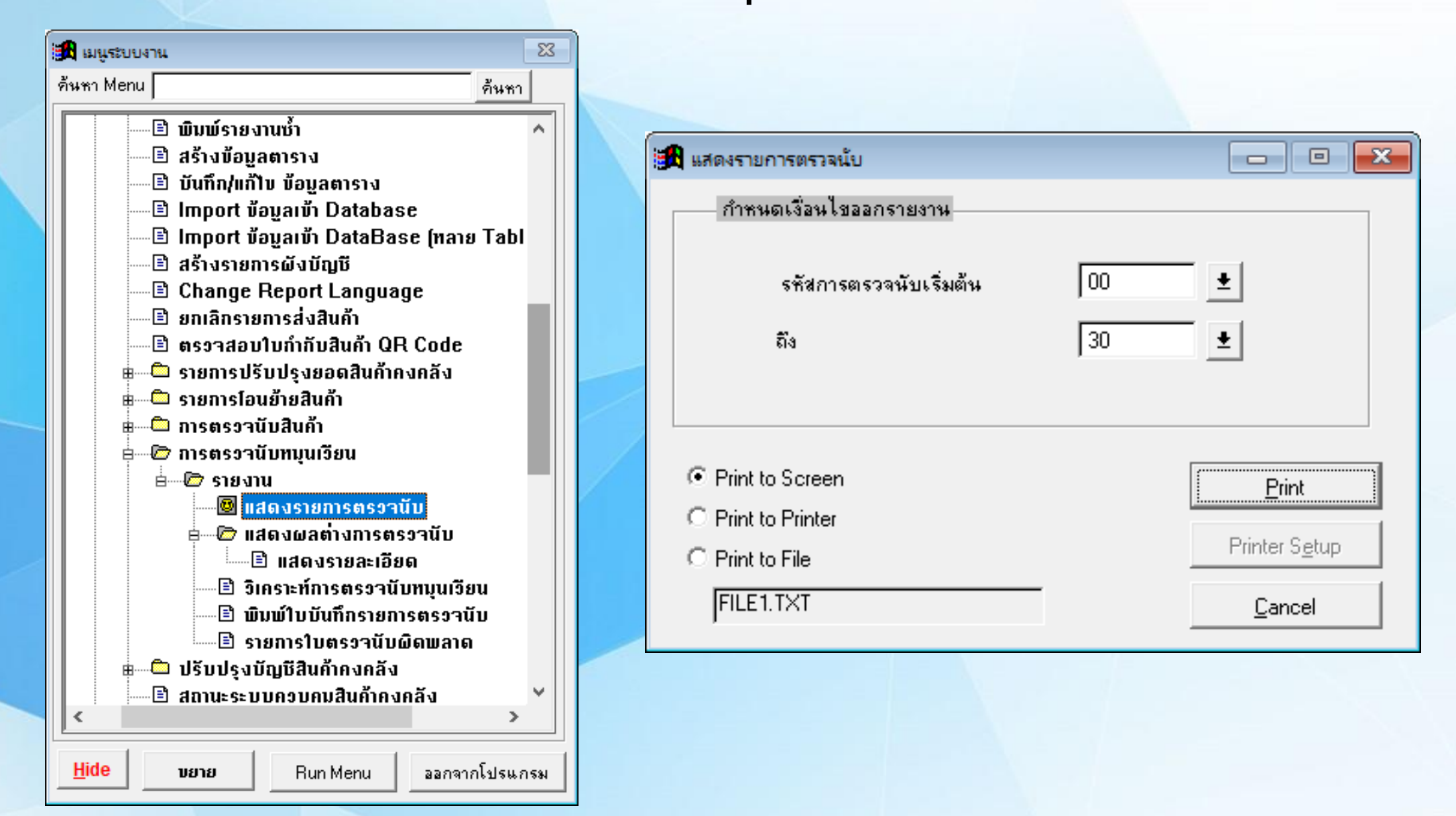

### **ตัวอย่างรายงานตรวจสอบการตรวจนับหมุนเวียน (STDIC6013)**

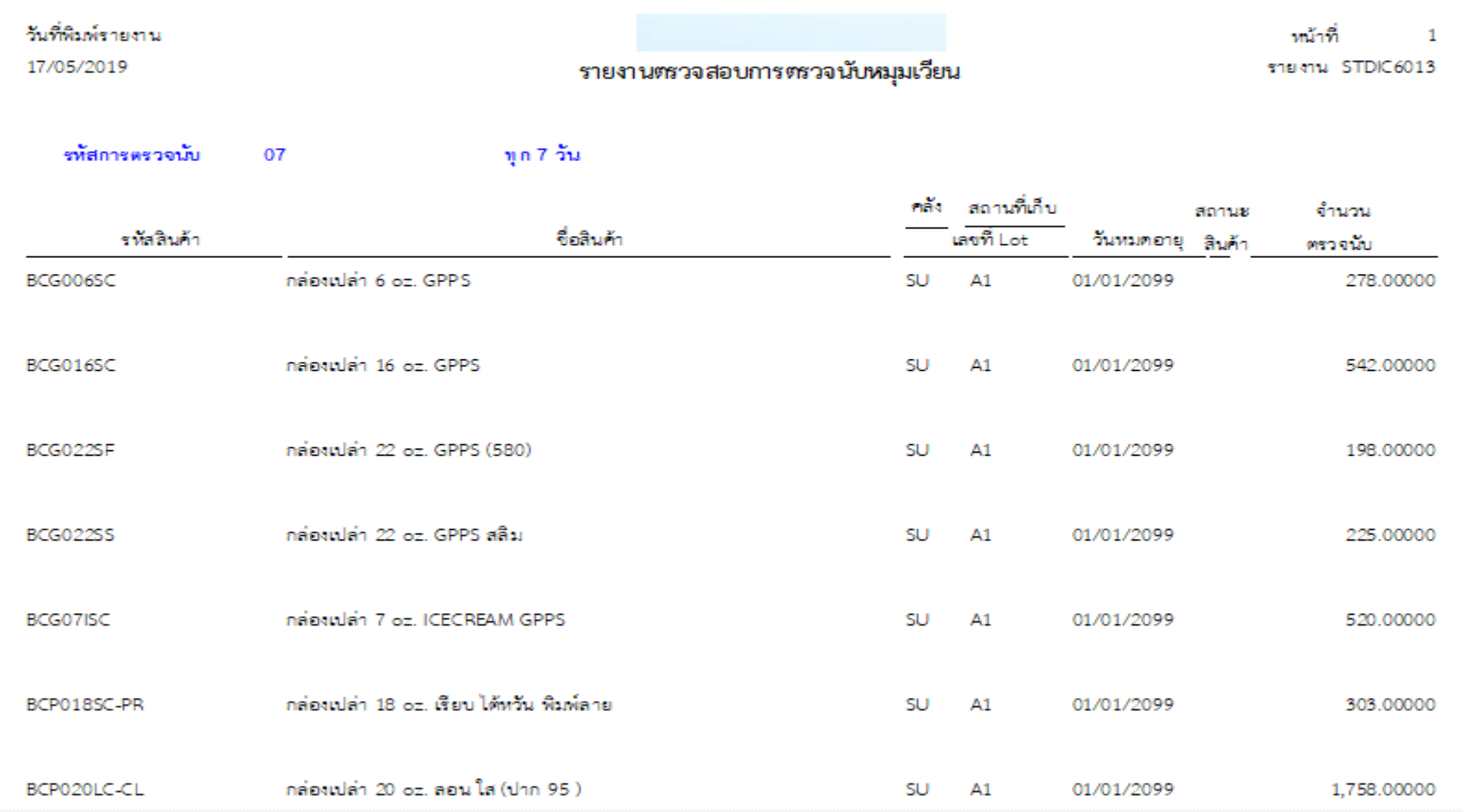

### **2.ใบบันทึกการตรวจนับหมุนเวียน (STDIC6016)**

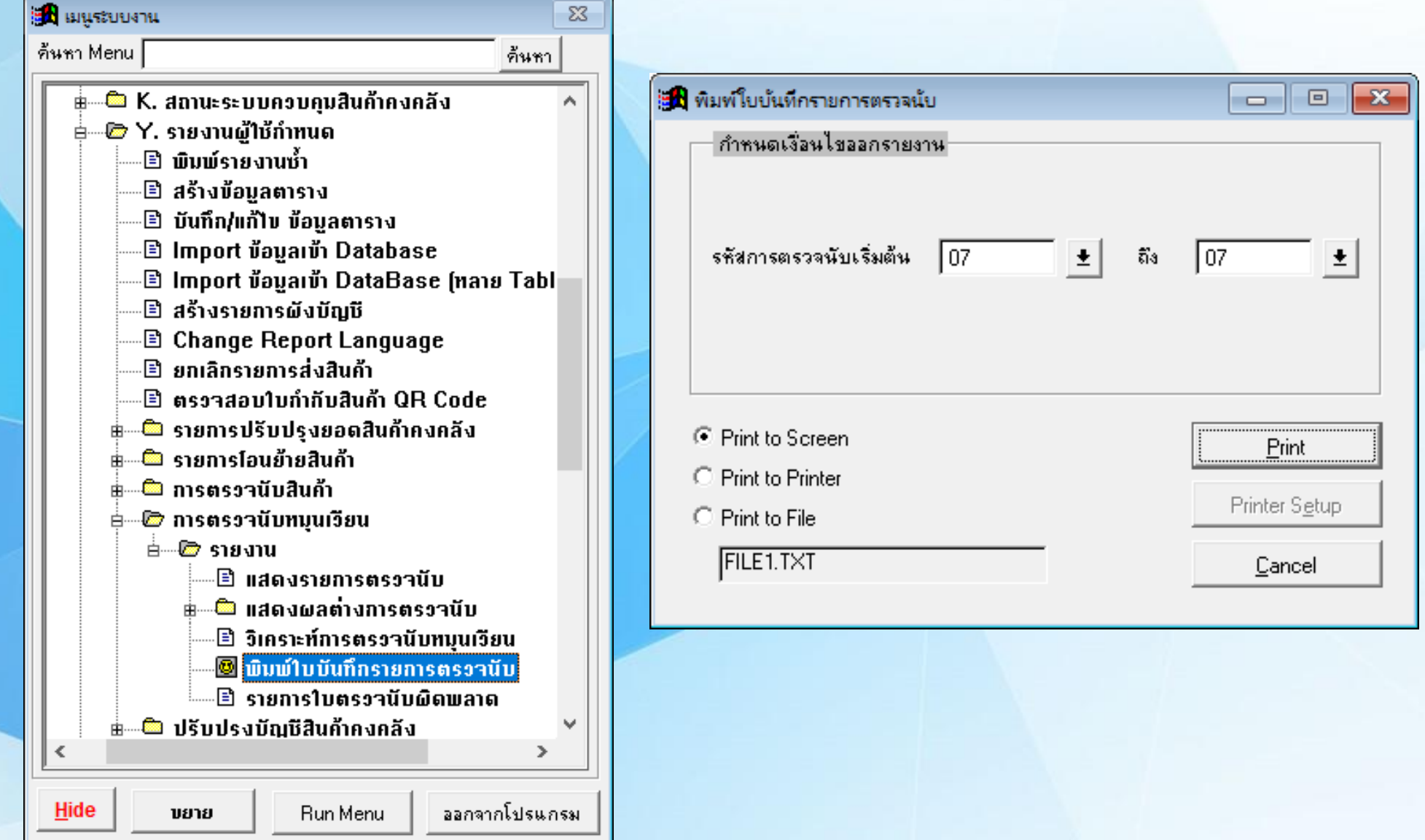

## **ตัวอย่างใบบันทึกการตรวจนับหมุนเวียน (STDIC6016)**

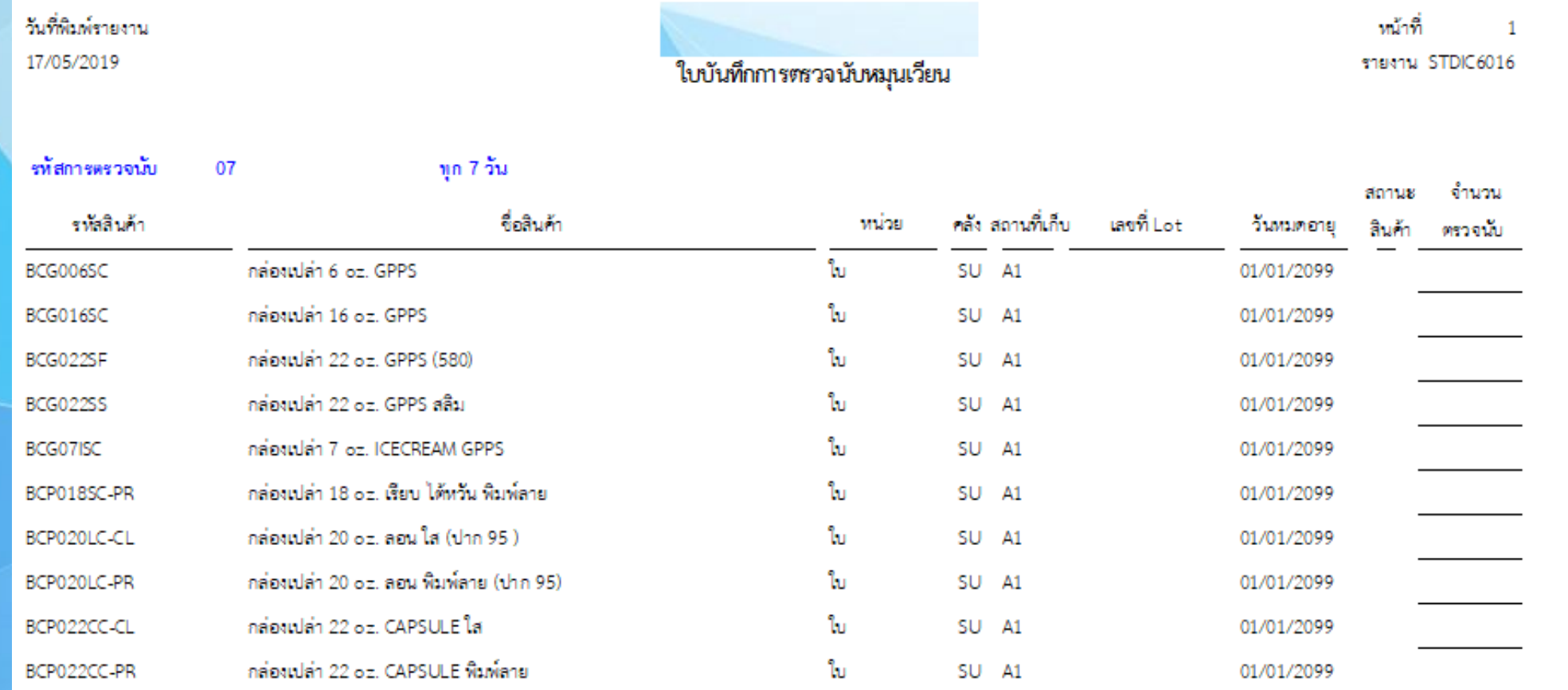

## **F->B. บันทึกผลการตรวจนับหมุนเวียน**

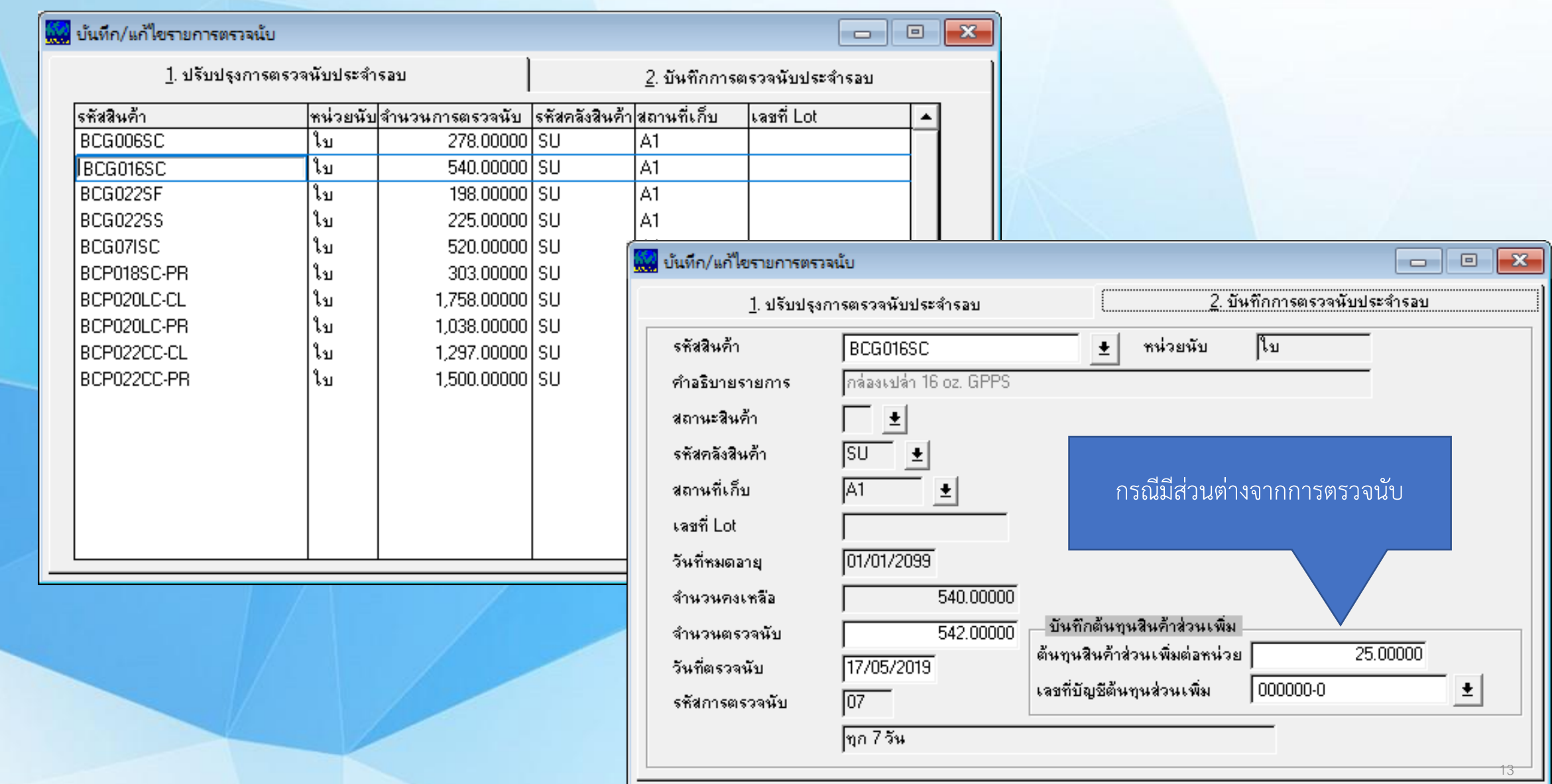

#### **3.รายงานผลวิเคราะห์การตรวจนับหมุนเวียน (STDIC6015)**

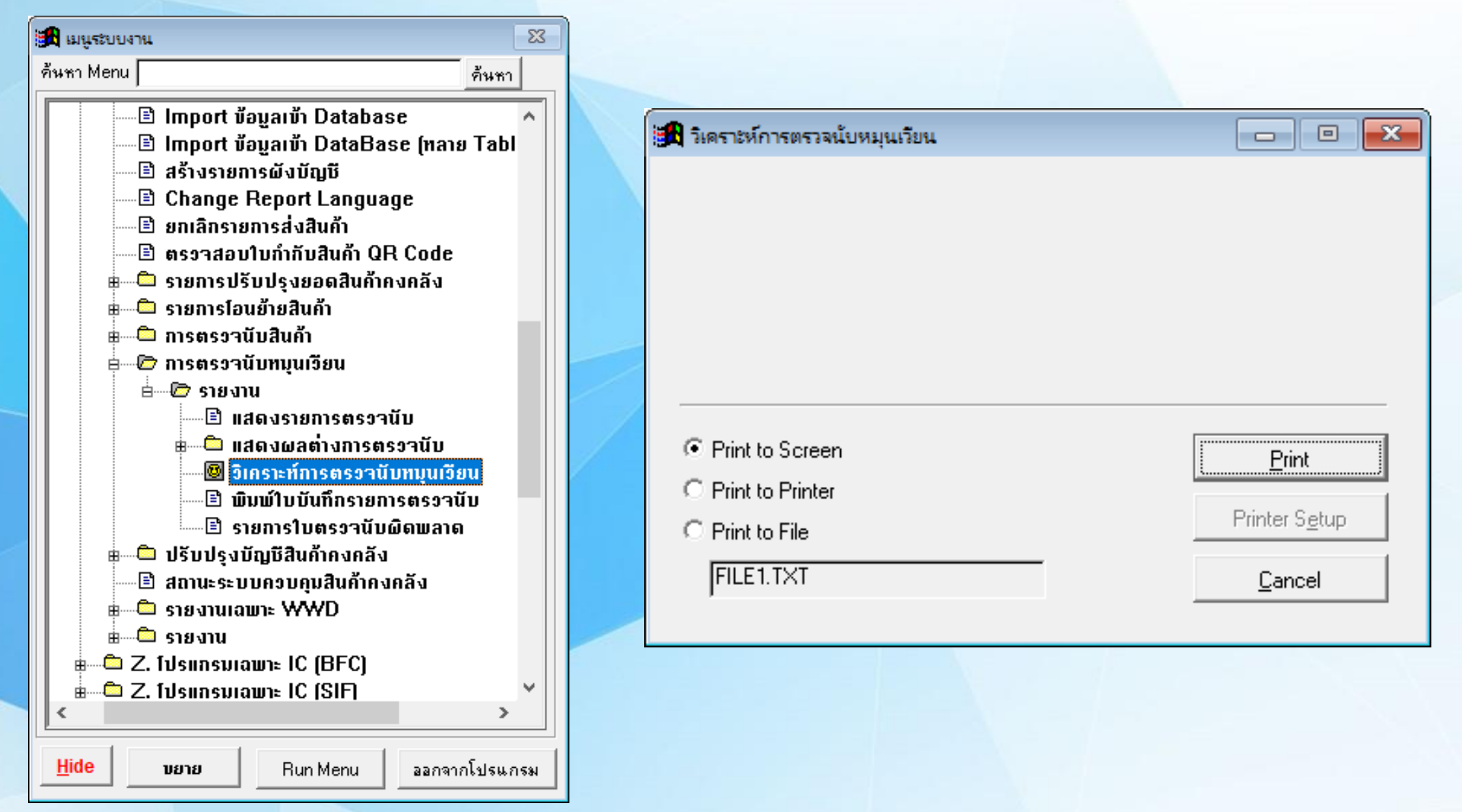

**ตัวอย่างรายงานผลวิเคราะห์การตรวจนับหมุนเวียน (STDIC6015)**

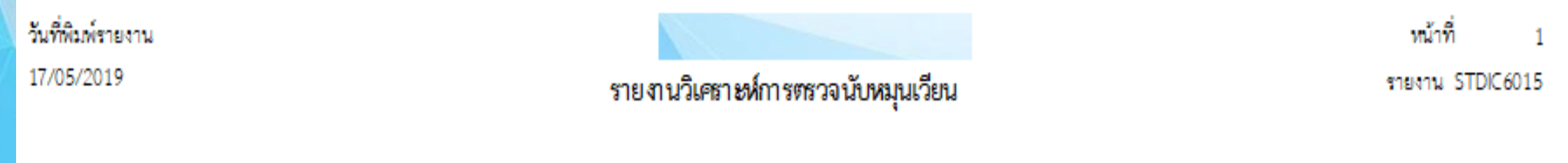

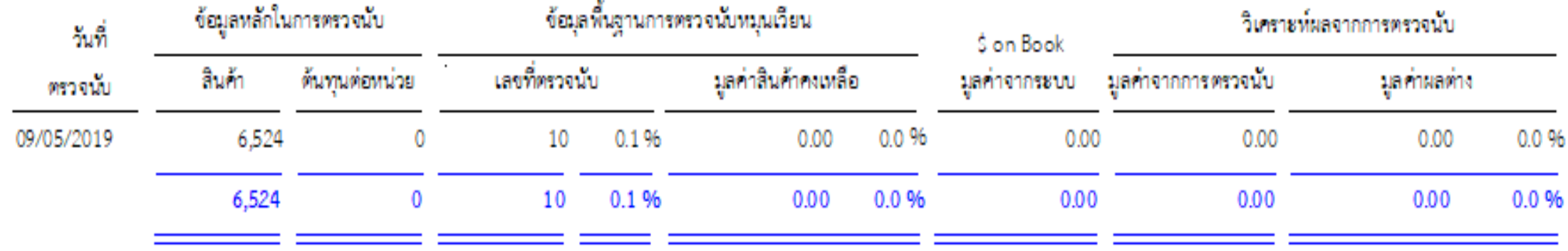

#### **4.รายงานผลต่างการตรวจนับหมุนเวียน (STDIC6014)**

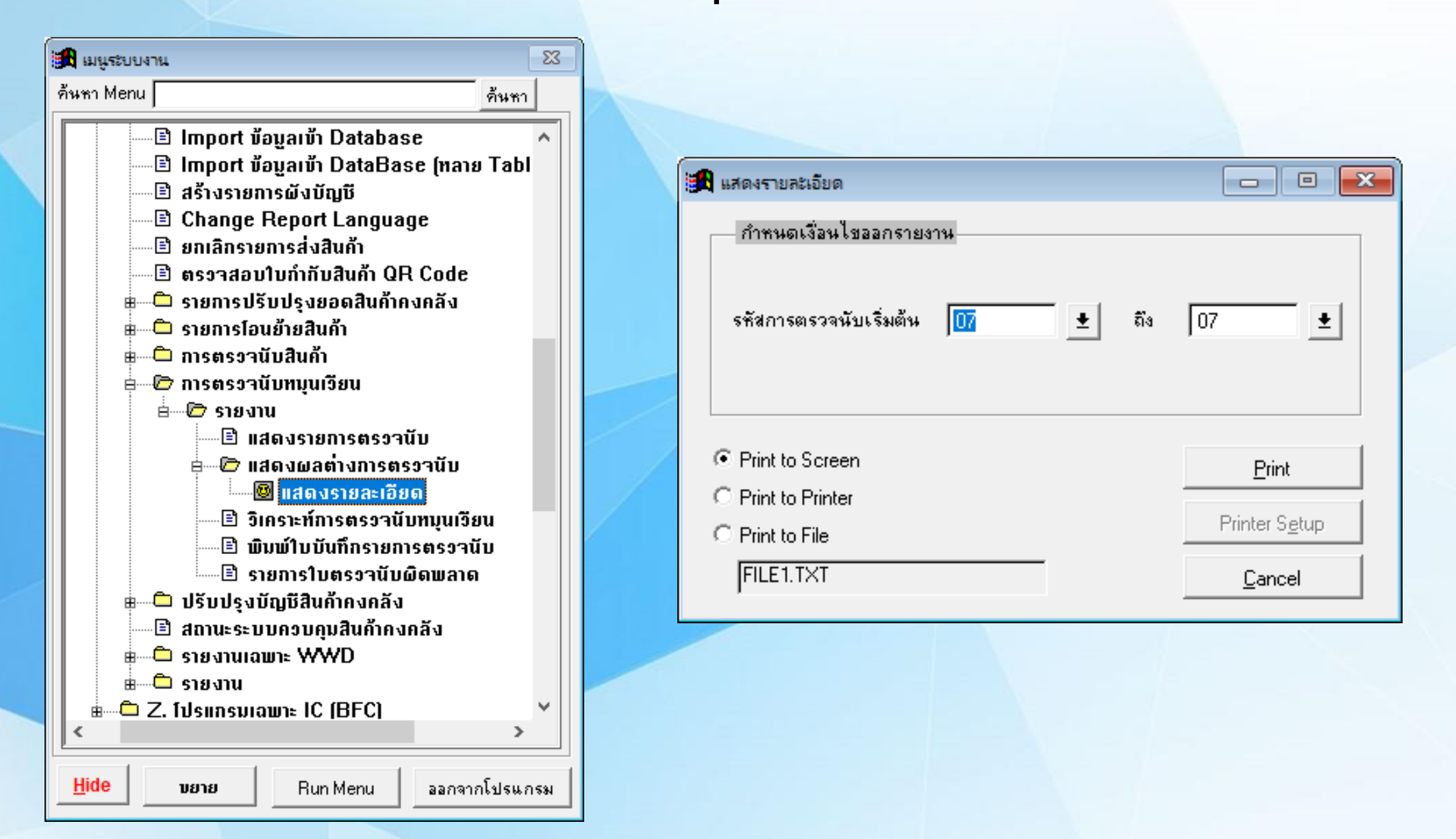

### **ตัวอย่างรายงานผลต่างการตรวจนับหมุนเวียน (STDIC6014)**

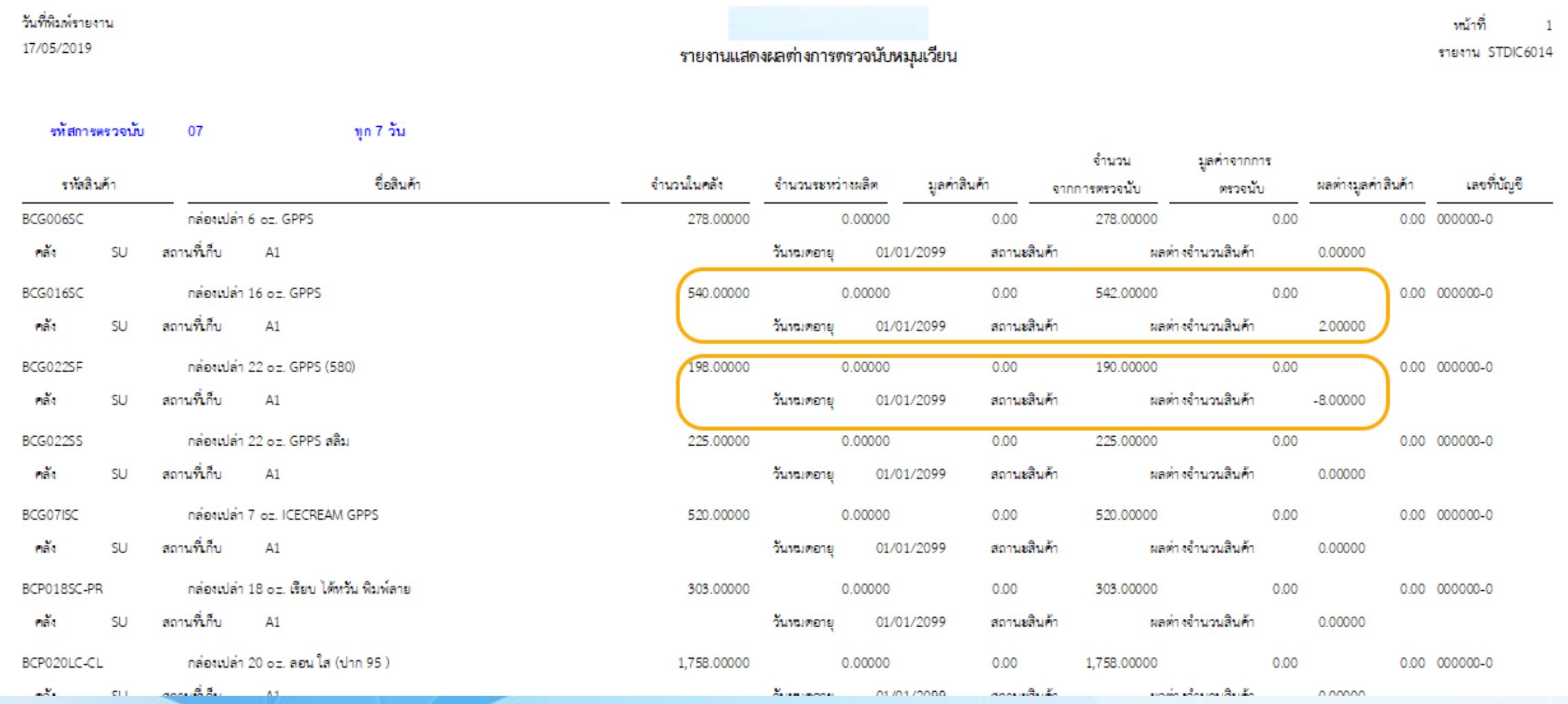

#### **5.รายงานตรวจสอบใบตรวจนับผิดพลาด (STDIC6035)**

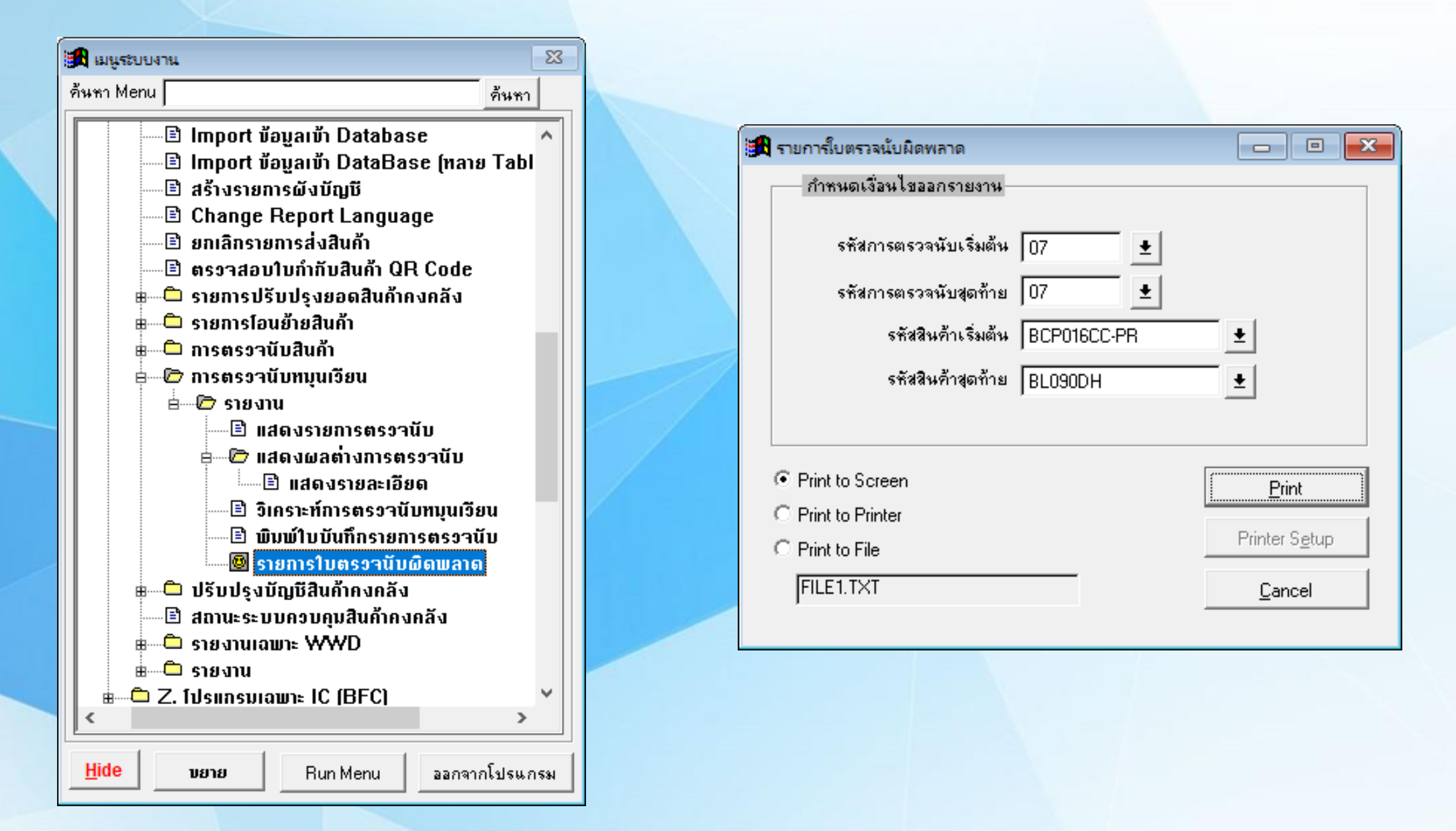

### **ตัวอย่างรายงานตรวจสอบใบตรวจนับผิดพลาด (STDIC6035)**

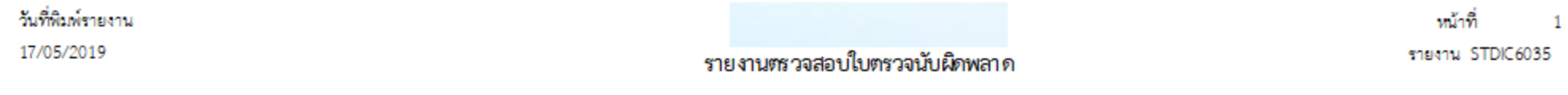

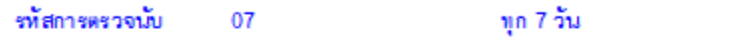

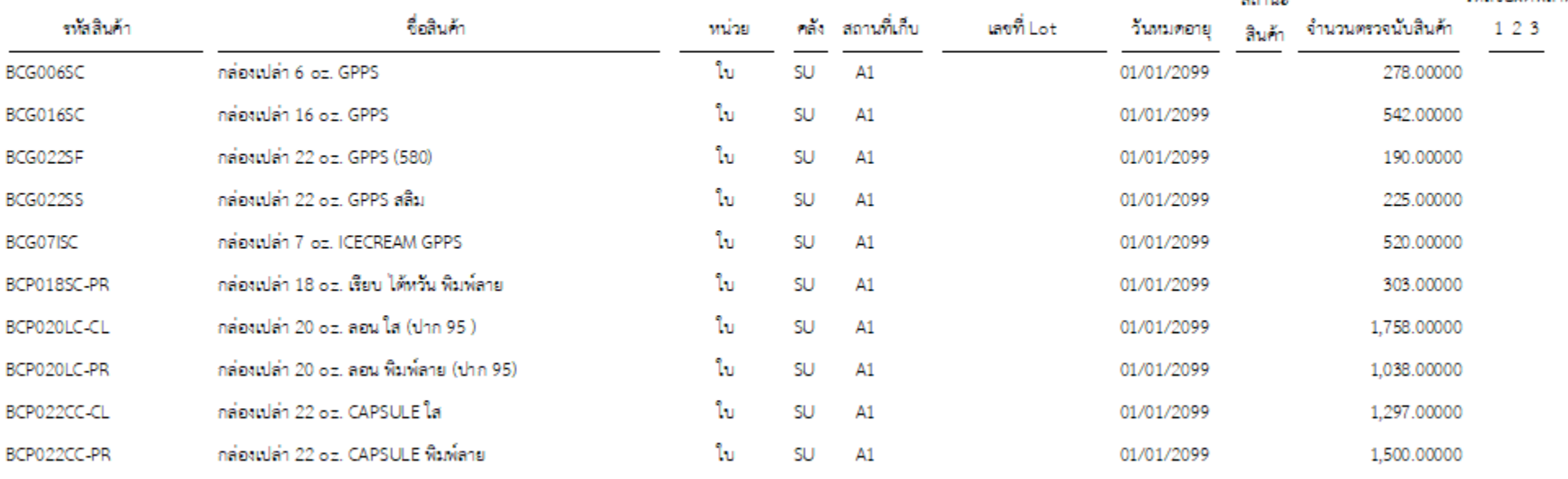

รหัสข้อผิดพลาด"

1. จำนวนตรวจนับน้อยกว่าหรือเท่ากับ 0

2. ต้าม เสินค้าส่วนเพิ่มต่อหน่วยเท่ากับ 0

3. ไม่ได้กำหนดเลขที่บัญชีต้นทุนส่วนเพิ่ม

... ไม่สามารถผ่านรายการ

รหัสขัดนิดพลาด

donus

### **F->C. ปรับปรุงยอด**

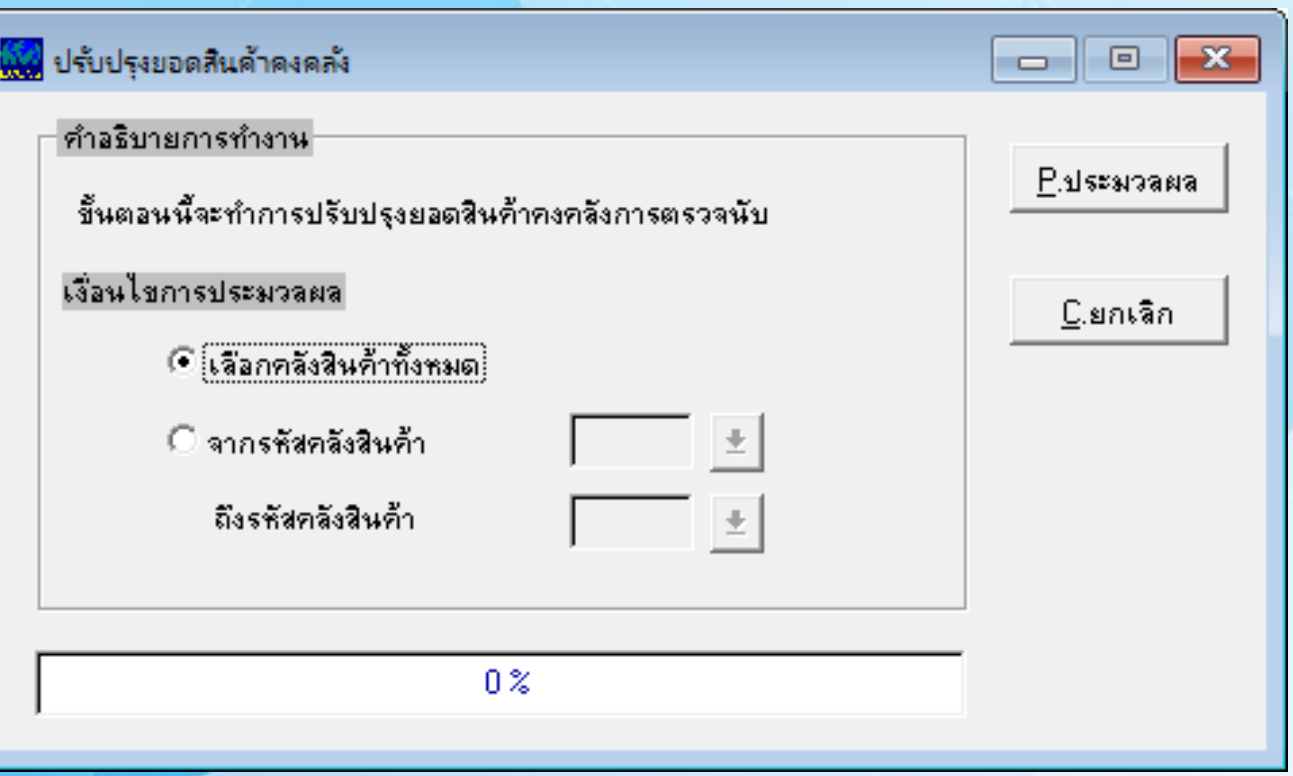